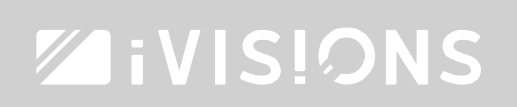

## Program RF trigger to your PL series projector lift.

Program your iVisions RF trigger

The iVisions RF trigger connects your projector with your iVisions electrical projection screen or projector lift. When you turn on your projector, the trigger will send a signal to your projector lift to go down. When the projector turns off, it will send a signal to make the lift go up. This will also work when the projector turns off automatically due to inactivity.

To program the trigger, please install the projector lift and projector first. When these are installed, you can continue with this step-by-step plan.

## Attention; programming the lift needs to be executed by an installer or technically competent person.

Attention; the RF trigger can activate the lift instantly after the programming. This will cause the lift to go either up or down immediately. Make sure you keep your hands safely away from the moving parts of the lift. It can cause serious injury!

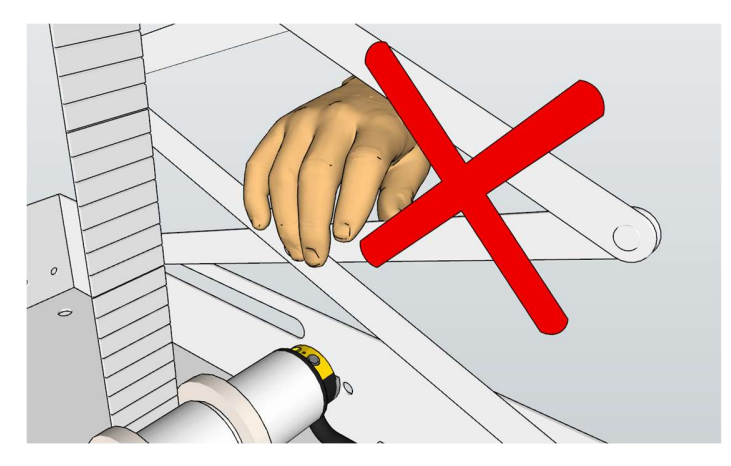

**iVisions** THE PROJECTION COMPANY  $\sim 10$  THE NETHERLANDS

 $\mathbb{R}^n$ 

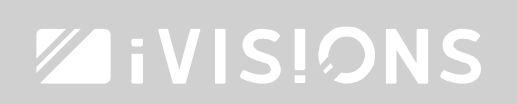

## Program RF trigger - step by step –

The lift has to be connected to the power in order to program the RF trigger. Please lower the lift as far as possible in order to reach the electronics more easily.

1. In the 'upper casing' (the part that is attached to the ceiling), you will find a control unit. This control unit has a small red window.

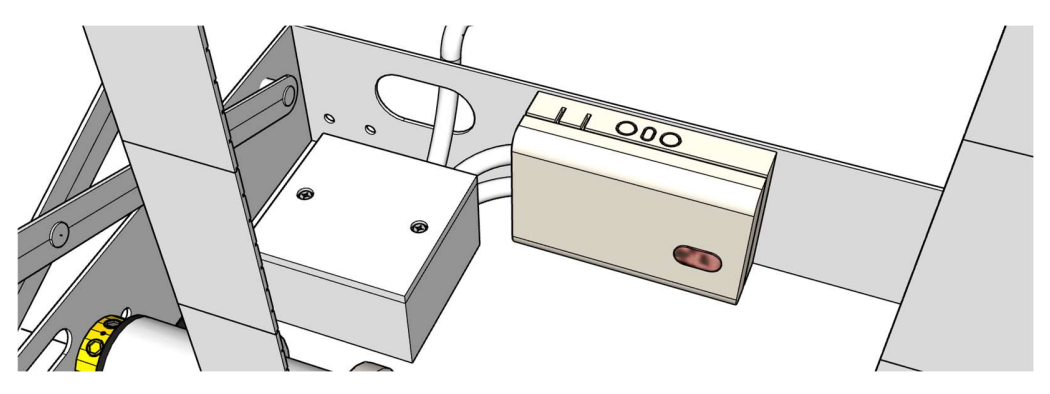

2. Remove the lid, by pushing on the side and tilting the lid off.

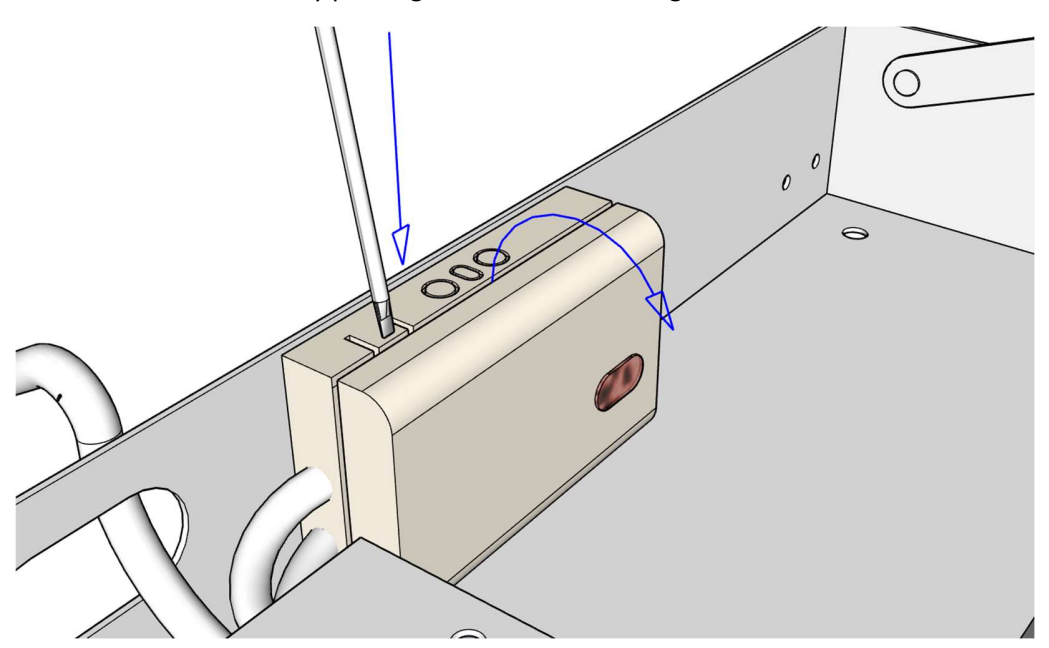

Inside the control unit, you will find a circuit board with a small black button approximately in the middle.

 $\sim 10^{-10}$ 

 $\sim 1$   $\sim$ 

## **ZiVISIONS**

3. First, connect the RF trigger to a power cord (it's irrelevant which one, as long as the trigger is powered). Make sure though, that you can both reach the RF trigger and the power unit of the lift. If you can't reach both, you need two persons. (if you don't have a separate power cord, use the cord of the projector). If the trigger has power, you will hear a beep.

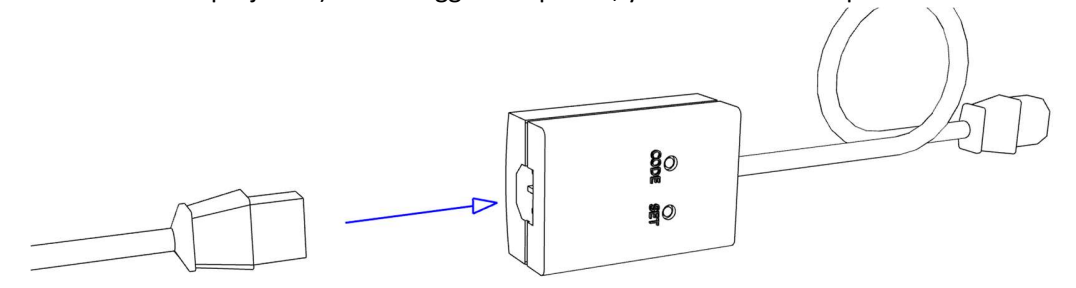

- 4. Now press [CODE] on the trigger and hold this button. (You can press these buttons with a pen or a small screwdriver)
- 5. While pressing [CODE], press the small black button on the control unit inside the lift.

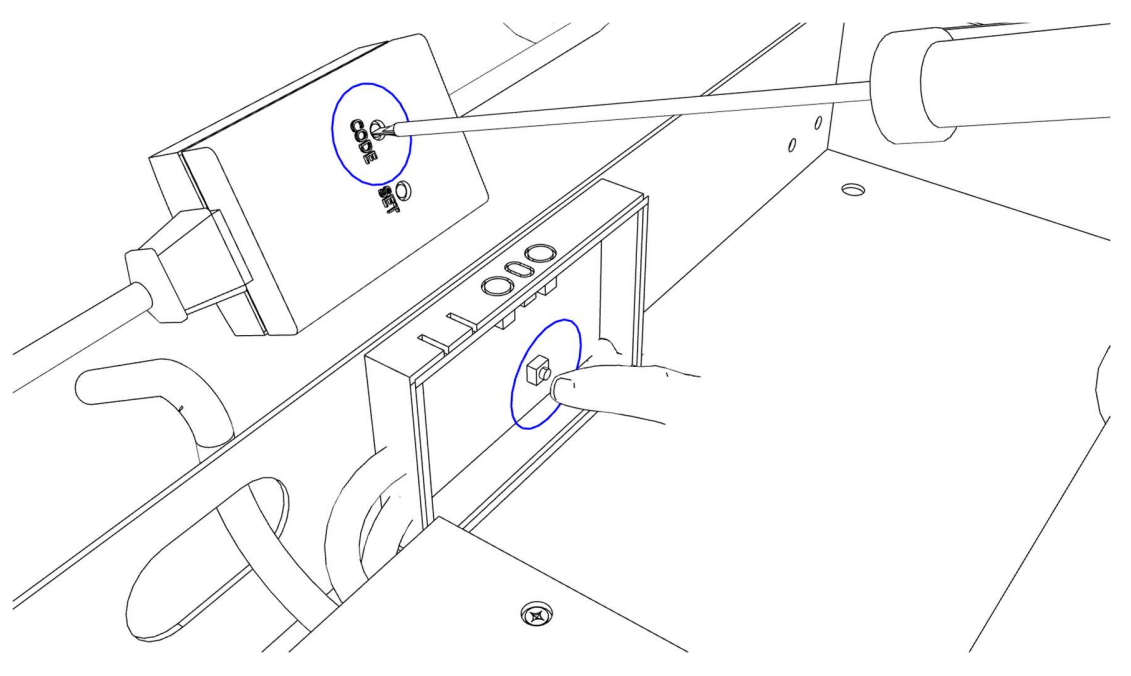

6. The red light on the circuit board will flash shortly and the programming is successful. You can now release the [CODE] button.<sup>1</sup>

 $\parallel$ 

**iVisions** THE PROJECTION COMPANY

 $\mathbb{L}$ 

<sup>&</sup>lt;sup>1</sup> If you have to program your projector, please follow the instructions to program the projector described in the iVisions\_program\_RFtrigger\_projection screen\_ENG manual.